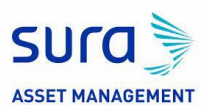

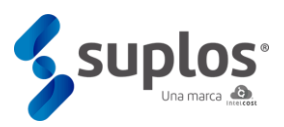

## 1. MÓDULO GESTIÓN DE CONTRATOS

## 2.1. Consulta

Al ingresar al sistema se mostrarán las opciones que tiene el proveedor no solo para su registro sino también posteriormente en el momento de existir procesos de compra / contratación acceder a los mismos en el caso que el cliente utilice el sistema de Suplos para estos procesos.

Para la consulta de contratos debe seleccionar el botón de **CONTRATOS** 

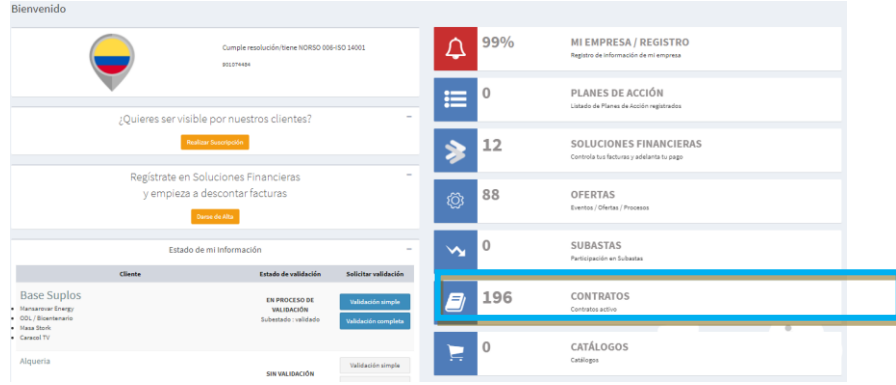

Al hacer clic se habilitará una ventana con el listado de contratos, para acceder a la consulta general del contrato se debe hacer clic en botón **ver contrato**

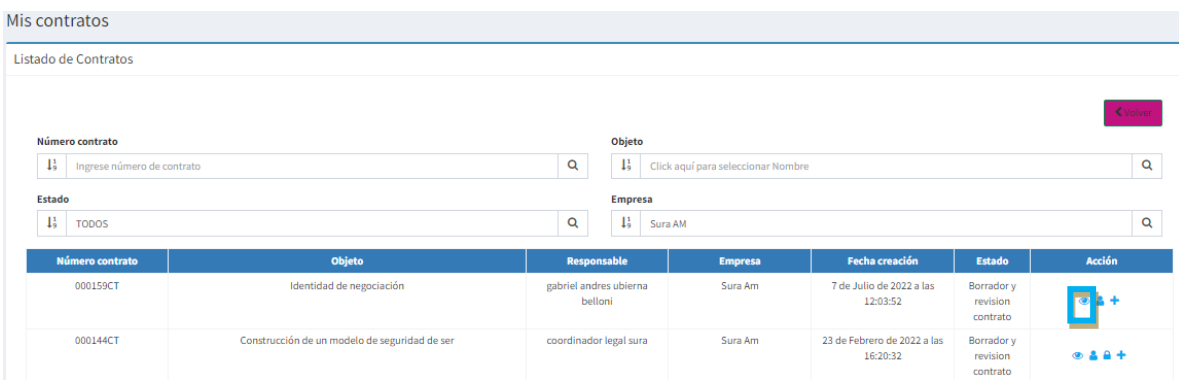

2.2 Revisión contratos

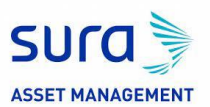

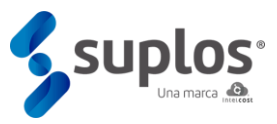

Para la aprobación de las minutas de los contratos en estado **Borrador y revisión**

**contrato** se debe clic en botón de *ver minuta* al hacer clic se habilitará la siguiente ventana para llevar a cabo la aprobación correspondiente.

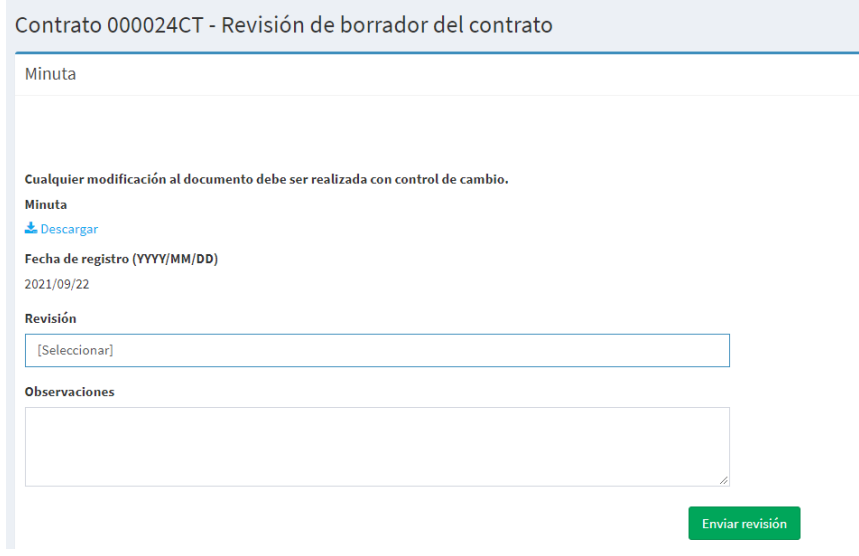

En el caso de que la minuta requiera ajustes el sistema permite escoger en la revisión la opción de revisión de documentos y permitirá adjuntar una nueva versión de la minuta en donde el flujo viajará al abogado del cliente para el respectivo ajuste.

Para el caso de aprobación el sistema permite escoger en la revisión la opción de aprobado en este caso el flujo continuará con el abogado para que la gestión de legalización y firmas de la minuta.

## 2.3 Revisión otrosí / modificaciones

Para la aprobación de las modificaciones u otrosíes al contrato en estado en **ejecución** se debe hacer clic en el botón  $\pm$  de *ver modificaciones* al hacer clic se habilitará la ventana para realizar la aprobación correspondiente mediante el botón de aprobar

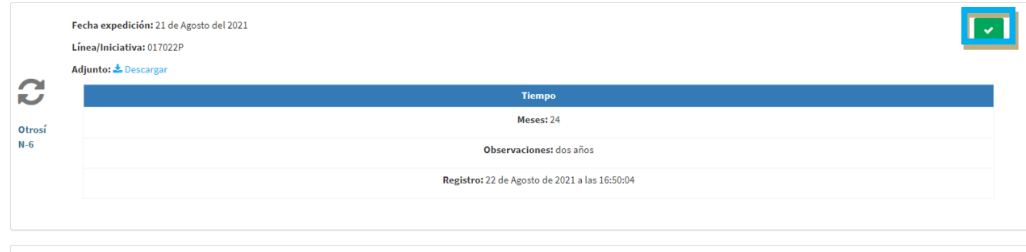

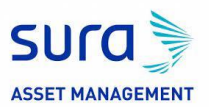

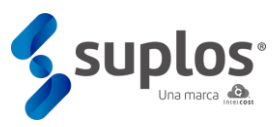

and the state of the

Una vez se hace clic en el botón de aprobar se habilita la ventana de revisión modificación/otrosí para indicar si se aprueba o rechaza la modificación

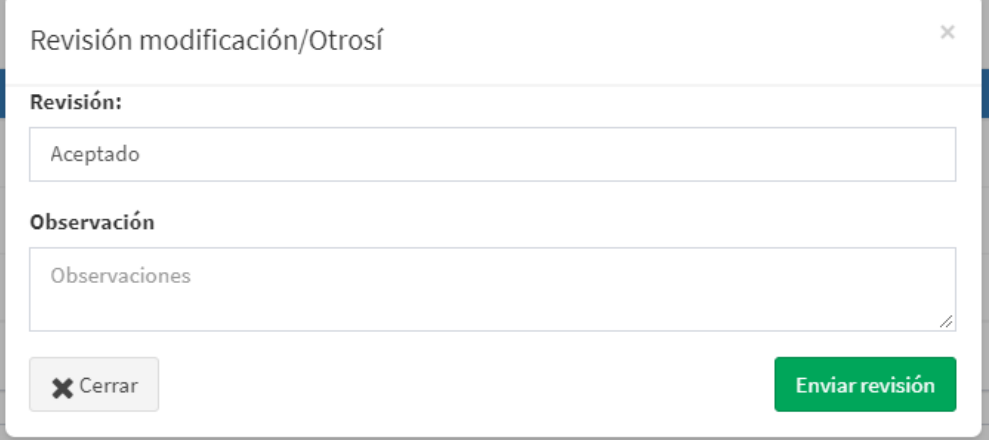

En el caso de rechazo el flujo regresa al abogado para hacer ajustes y volver a la revisión de la contraparte; en caso de que la modificación sea aprobada el flujo continúa con el abogado para la gestión de firmas y legalización del otrosí